# **EPA Spatial Allocator User Guide**

**Prepared for:**

**William Benjey, Thomas Pierce, and Dan Loughlin United States Environmental Protection Agency National Exposure Research Laboratory Office of Research and Development Research Triangle Park, North Carolina**

**Prepared by:**

Science Applications International Corporation 615 Oberlin Road, Suite 100 Raleigh, North Carolina 27605

Contract GS-35F-4461G Task Order GST0403BF0247

December 2004

## **Table Of Contents**

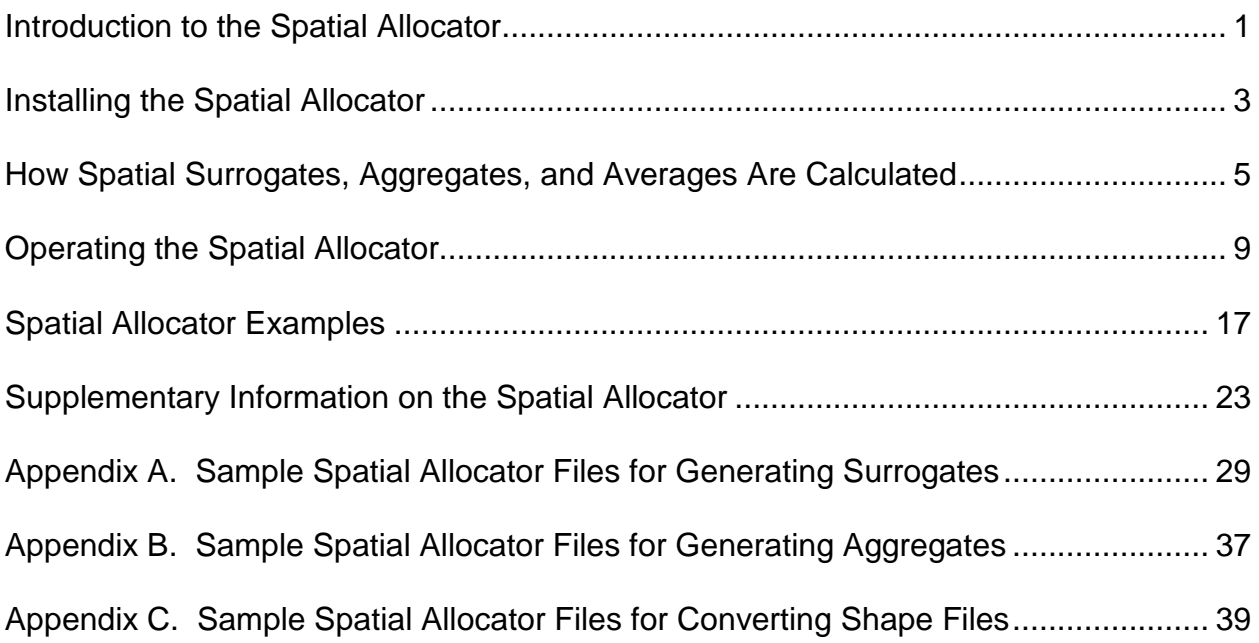

# **Introduction to the Spatial Allocator**

The MIMS Spatial Allocator was originally designed (and has since been expanded) as a tool to help prepare emission inventory information without the use of commercial Geographic Information Systems (GIS). Emissions inventories are generally created based on political boundaries or attached to specific locations (e.g., railways), but most models require emissions to be located within specific grid cell boundaries. In conjunction with the Sparse Matrix Operating Kernel Emissions (SMOKE) system, the Spatial Allocator compares model grid boundaries with the geographic boundaries of inventories to distribute activity and emissions data properly over the modeling grid. The Spatial Allocator was designed to prepare the AGPRO, MGPRO, and BGPRO surrogate inputs required by the SMOKE system.

To perform the allocating operations, the Spatial Allocator uses:

- a definition of the modeling grid (which may be created through the Grid Family Window in the MIMS Framework),
- boundary GIS files showing the extents of the emission inventory (e.g., county boundaries for county level emissions files), and
- surrogate GIS files that specify how to distribute the emissions (e.g., census tract information showing population counts).

The files that the Spatial Allocator creates act as cross-references between an emissions inventory and the modeling grid. For example, the line below indicates that emissions from county 47003 in the inventory should be allocated to the modeling grid cell in the sixth column and second row.

2 47003 6 2 0.625

The 0.625 number indicates that only a fraction of the emissions from this county should be put in that grid cell. The remaining 0.375 fraction will be allocated to other grid cells.

In addition to creating spatial surrogates, the Spatial Allocator was expanded to complete other GIS functions:

- 1. Aggregate or average data from smaller spatial units to larger ones (e.g., converting county data to state information);
- 2. Create a copy of a GIS Shape file with a new mapping projection; and
- 3. Convert gridded biogenic emission files to a different grid.

Unlike the MIMS Framework, the Spatial Allocator does not provide a graphical user interface (GUI). Instead users must create a script file that specifies the required parameters and file locations and then run an executable program. The program was written in the C language. The Spatial Allocator has been tested on several UNIX platforms, Windows NT/2000 and LINUX, and identical results were obtained on all platforms.

The five sections below will provide details on installing the Spatial Allocator, illustrations of spatial surrogate calculations, instruction on operating the executable files, and examples of the basic operations:

Installing the Spatial Allocator

How Spatial Surrogates, Aggregates, and Averages Are Calculated

Operating the Spatial Allocator

Necessary data

Data input format

Environment variables

Script composition

Output format

**Examples** 

Creating spatial surrogates

Creating spatial aggregates

Converting files to new map projections

Supplementary Information

GRIDDESC Projection Information

PROJ.4 Projections and Ellipsoids

Licenses and External Software

Creating a New Writer

How to implement a customized reader

# **Installing the Spatial Allocator**

To install the Spatial Allocator and run the test case, follow these steps:

1. Download the executable files, source code, and scripts for the appropriate platform into a single directory:

**Windows** executables and source code and scripts

**Solaris** executables and source code and scripts

**Red Hat Linux** executables and source code and scripts

**IRIX** executables and source code and scripts

Check these files against those posted at the Spatial Allocator download site (go to http://www.cep.unc.edu/empd/projects/mims/spatial/ and click on Installing the Software and Running the Test Case) to ensure that your files are not outdated.

- 2. Download the input data files and the documentation into the same directory as Step 1. If you prefer mapping with a latitude/longitude projection, download the latitude/longitude input data files.
- 3. Uncompress the downloaded files onto a disk containing at least 40 MB of free space. As the files uncompress, the data files will be placed in the appropriate subdirectories.
- 4. In the scripts directory, run the generate surrogates.bat executable (Windows platforms) or the generate\_surrogates.csh executable (UNIX platforms). This operation will create the surrogate values for the test case. Users who wish to direct the output to alternative directories should first edit the BASDIR environment variable in the generate surrogates file.
- 5. In the scripts directory, run the compare\_surrogates.bat executable (Windows platforms) or the compare\_surrogates.csh executable (UNIX platforms). This operation compares the surrogates generated in the previous step with a set of reference values. The statement "Test suite successful!" should appear at the end of the program.
- 6. The output directory now contains the file SRG\_M\_08\_99NASH.TXT. This file can be referenced by SMOKE as both the AGPRO and MGPRO file. After the first line in the file (which describes the grid), this file contains the following columns:
- Numeric indicator for the surrogate type (the user may assign positive integers to any surrogate type. The sample file uses 2=airports, airstrips, and helipads; 3=land area; 4=ports; 5=navigable water; 6=highways; 7=households; and 8=population)
- County FIPS code
- Grid column number
- Grid row number
- Commented columns showing the numerator and denominator of the fraction, followed by a cumulative fractional tally for the county (information following the explanation point is commented)

The output lines shown below indicate that airport emissions from county 47003 in the inventory should be allocated to the modeling grid cell in the sixth column and second row.

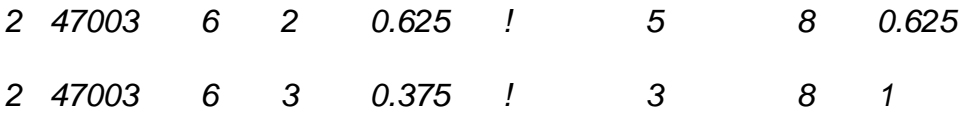

The 0.625 number indicates that only a fraction of the airport emissions from this county should be put in that grid cell. The remaining 0.375 fraction will be allocated to the neighboring grid cell (sixth column and third row).

The remaining GIS files and databases can be used to plot the gridded information with mapping software.

If you have a C compiler, you may also build your own executable from the source code. The code has been compiled with both gcc and native C compilers and has been developed for operation with most standard C compilers. See the README.TXT file in the src directory for further instructions.

# **How Spatial Surrogates, Aggregates, and Averages Are Calculated**

The map below shows the area surrounding Nashville, Tennessee. Sample grid boundaries are show in navy blue, county boundaries in black, and census tract boundaries in gray. The red aircraft represent airports, airstrips, and helipads. The central county (shown in yellow) is Davidson County. Two of the Davidson County census tracts show purple cross-hatching. The surrogate discussion will share examples based on this diagram. Users interested in the mathematical formulae for surrogates are referred to http://www.cep.unc.edu/empd/projects/mims/spatial/. Recall that spatial surrogates represent a fractional relationship between two overlapping areas.

The sample files contain script files (generate surrogates.\*) that show the proper coding for these options.

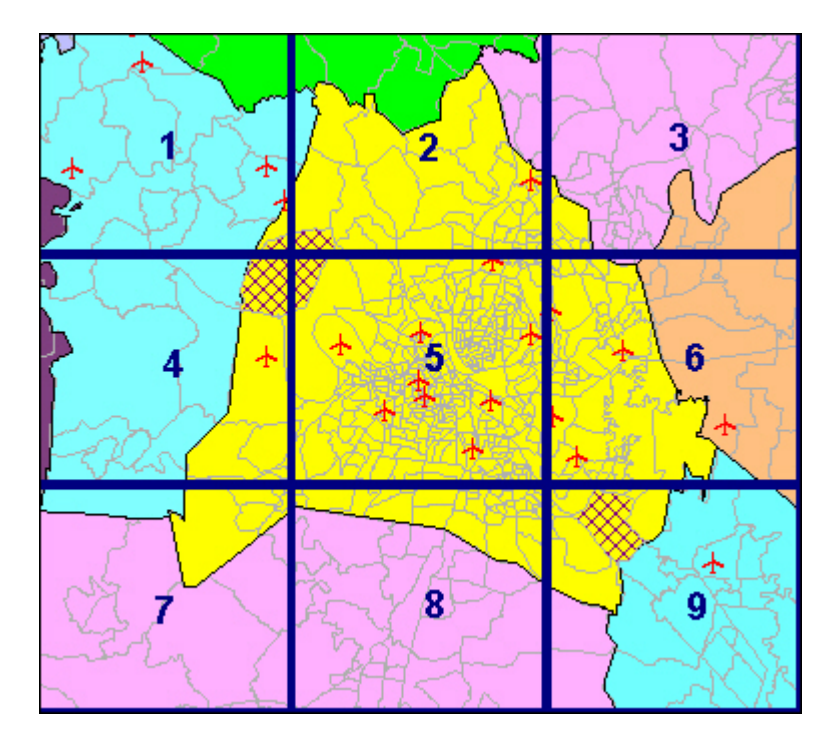

### **Area-Weighted Surrogates**

An area-weighted surrogate approach distributes emissions to the grid cells based on the geographic areas of overlap between the emissions units (e.g., counties) and the

grid cells. If the geographic boundaries of an emissions unit are entirely contained within a single grid cell, the area-weighted surrogate value would be 1.0.

To determine an area-weighted surrogate value for a grid cell as it overlaps a county, determine the area of overlap and divide this number by the total county area. For example, Grid Cell 5 represents 173 square miles, and Davidson County covers 525 square miles. Therefore, the land area-based surrogate for Grid Cell 5 within Davidson County (FIPS Code 47037) would be 173/525, or 0.33.

Grid Cell 8 would have two area-weighted surrogate values assigned to it, one for Davidson County and a second for Williamson County in the central and southern sections. The overlap of Grid Cell 8 and Davidson County is just 32 miles, so the first surrogate for Grid Cell 8 would be 32/525, or 0.06.

The remaining grid cells in the diagram would have three or more surrogate values since they intersect more than two counties.

#### **Line-Weighted Surrogates**

Similar to area-weighted surrogates, a line-weighted surrogate approach distributes emissions to the grid cells based on the geographic areas of overlap between the lines defining emissions units (e.g., roads or railways) and the grid cells. If the line object is entirely contained within a single grid cell, the line-weighted surrogate value would be 1.0. Line-weighted surrogates are not described in this example.

### **Count-Weighted Surrogates**

A count-weighted surrogate approach distributes emissions to the grid cells based on the number of objects from the emissions units (e.g., counties) located within the grid cells. If all of the objects for an emission unit are entirely contained within a single grid cell, the count-weighted surrogate value would be 1.0 for that cell and 0.0 for all others.

In the example above, fifteen airports, airstrips, and helipads are located in Davidson County. One of these Davidson County airports (Oakley Airport) is located in Grid Cell 4. Therefore, the surrogate value for Grid Cell 4 within Davidson County would be 1/15, or 0.07. Grid Cell 2 would also have a surrogate value within Davidson County of 0.07. Grid Cell 5 would have a surrogate value of 9/15, or 0.60. Grid Cell 6 would have a surrogate value for Davidson County of the remaining 4/15, or 0.27 (Grid Cell 6 would have an additional surrogate value for Wilson County to the east). Note that the fractional surrogate values for Davidson County total 1 (although totals for counties which are not completely covered by a grid will be less than 1).

### **Attribute-Weighted Surrogates**

An attribute-weighted surrogate approach distributes emissions to the grid cells based on a weight associated with each object (e.g., census tract) from the emissions units

(e.g., counties) located within the grid cells. It also distributes that weight based on the area within the particular grid cell. If the entire emission unit is contained within a single grid cell, the attribute-weighted surrogate value would be 1.0 for that cell.

The 2000 U.S. Census data is stored at the census tract level (in the POP2000 field), and census tract boundaries do not cross county lines. The census tracts from Davidson County show a total population near 570,000. The cross-hatched census tract in Grid Cell 9 recorded a population of 3,955. Therefore, this census tract would contribute 3,955/570,000 (0.0069) to the surrogate value for Grid Cell 9 within Davidson County. This process would be repeated for all of the census tracts that lie in both Grid Cell 9 and Davidson County, then the values would be summed to get the final surrogate value for Grid Cell 9 within Davidson County.

However, some census tracts lie in more than one grid cell (e.g., the cross-hatched census tract lying at the intersection of Grid Cells 1, 2, 4, and 5). That tract recorded 787 persons in 2000 and covers 16.7 square miles. The portion of this census tract that lies in Grid Cell 4 is 7.6 square miles. The land area is used to apportion the census tract to the four grid cells. Therefore, the contribution of this census tract to the surrogate value for Grid Cell 4 within Davidson County would be calculated as (787/570,000)x(7.6 sq mi/16.7 sq mi), or 0.00063.

This sample attribute-weighted surrogate is based on polygonal areas, but they may also be computed based on lines or point objects.

#### **Spatial Aggregates**

Spatial aggregation is the summation of data from smaller objects into total values for larger area (polygonal) objects. One example would be to sum all of the population values for counties up to the state level. As a spatial aggregate, a state map would be placed over the counties map. The population numbers for counties falling within that state's boundaries would then be summed to give a state total.

In Aggregate processing mode, the Spatial Allocator can also determine the total population within the county boundaries, based on the census tract information. The Spatial Allocator determines which census tracts fall within the individual counties and then totals the population.

#### **Spatial Averages**

Spatial averaging is similar to spatial aggregation. Spatial averaging determines the mean for data from smaller objects contained within larger area (polygonal) objects.

In Average processing mode, the Spatial Allocator can determine the average population of the census tracts within the county boundaries, based on the census tract information. The Spatial Allocator determines which census tracts fall within the individual counties and then averages the population per census tract for all within each county. In this instance, the POP2000 field would be used as the attribute weight (ATTR\_WEIGHT variable).

# **Operating the Spatial Allocator**

The Spatial Allocator is a tool with the ability to perform geographic operations on userprovided information. However, the only national information provided in the example data files is for airports and navigable waters. In general, the users must:

- Collect the necessary data;
- Convert the input data into the proper format;
- Choose the appropriate environment variables;
- Compose and run a script; and
- Recognize the output format.

#### **Collecting the necessary data**

Before using the Spatial Allocator, users must locate the following information:

- Map projection, ellipsoid, and projection parameters
- Grid specifications (e.g., number of rows, number of columns, starting location, and size of grid cells)
- ESRI Shape files to describe the surrogate areas
- Surrogate weighting information (population by census tract, port locations, etc.) associated with each emissions area

The air quality modelers will specify the map projection parameters based on the desired modeling domain. These specifications can be used in the MIMS Framework's Grid Family Window to create the appropriate grid specifications. Within the Grid Family Window, choose the Export GRIDDESC option from the file menu to create a file specifying the grid.

Currently the polygons describing the surrogate areas must be in ESRI's Shape file format. Many other GIS packages (e.g., MapInfo, Intergraph, and AutoCAD) provide translators that can convert mapping files into this format.

At least one of the surrogate files must link entries to the emission inventory files (e.g., county FIPS codes) and to the polygons in the Shape file.

#### **Input Data Format**

The map projection and grid specifications are detailed in the GRIDDESC file, and the surrogate areas and weighting information are described under Shape files and associated data files.

#### GRIDDESC file

The Spatial Allocator specifies the map and grid parameters in the GRIDDESC file. The format for the comma-delimited GRIDDESC file appears below:

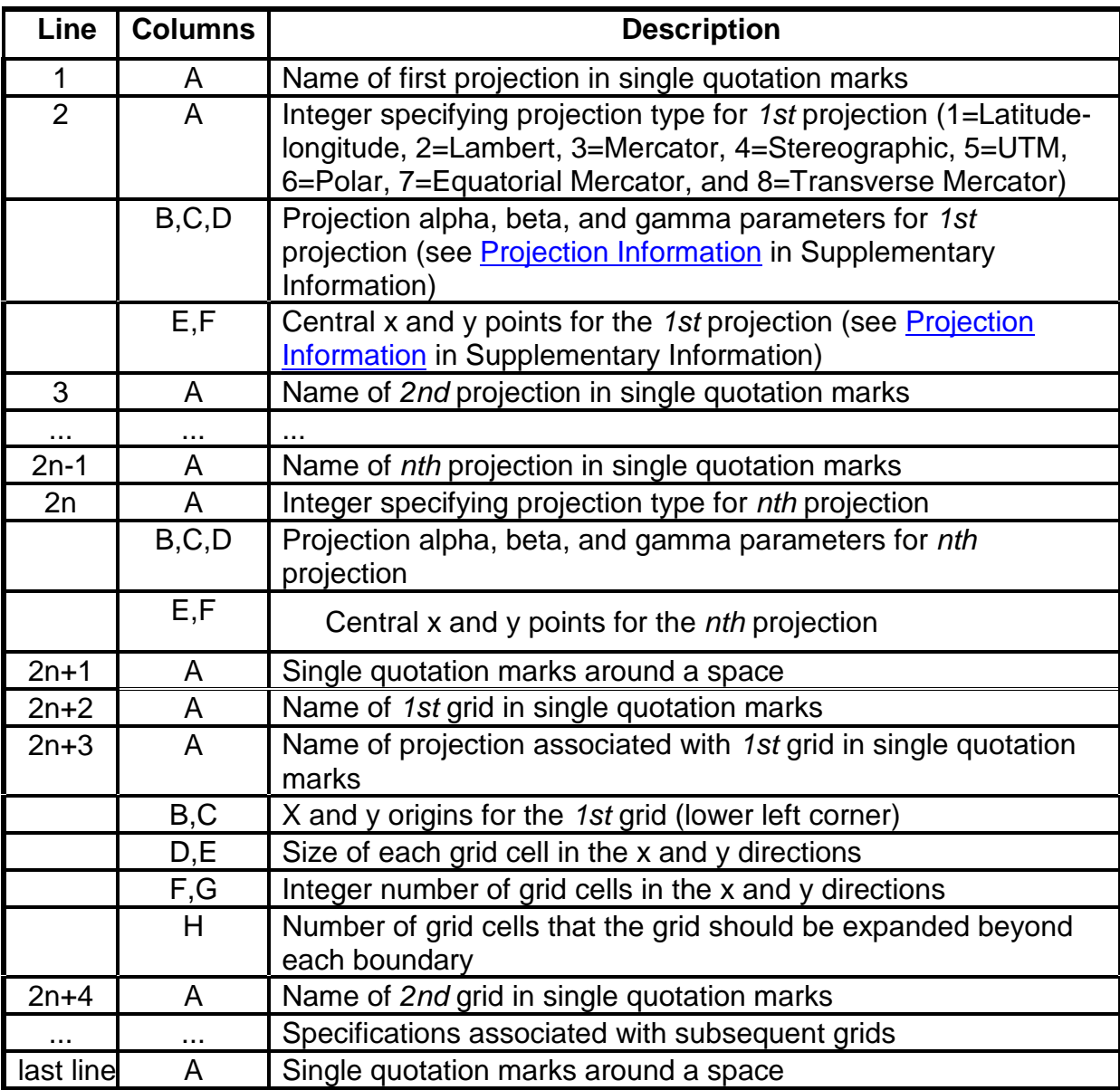

A sample grid description file appears below for a single latitude-longitude projection with two grids named M\_08\_99NASH and nest.

```
'1'
1, 0.0D0, 0.0D0, 0,0D0, -100D0, 0.0D0
\mathbf{r} = \mathbf{r}'M_08_99NASH'
'1', -90.61333D0, 33.53333D0, 792.666D-3, 1.075112D0, 10, 5, 1
'nest'
'1', -89.027998D0, 35.683554D0, 198.1665D-3, 268.778D-3, 12, 12, 1
\mathbf{r} = \mathbf{r}
```
A GRIDDESC file may be constructed through the Grid Family Window of the MIMS Framework, and no further modifications would be required to the file. The Grid Family window acts as a tool to create the GRIDDESC file in the format that the Spatial Allocator and the MIMS Framework recognize.

#### Shape Files and Associated Data

The Shape files are necessary to determine the positions of the surrogate features. Each information set should have at least three files of the same name with extensions .shp, .shx, and .dbf. The dbf file represents the database of information about the polygons. The dbf file should have at least one field that corresponds directly with a field in the emissions inventory (e.g., FIPS code); see the description of the ATTR\_DATA\_ID environment variable below. The dbf file should also have a field that corresponds to the weighting each area is to be assigned (e.g., number of housing units); see the description of the ATTR\_WEIGHT environment variable below.

#### **Environment Variables**

The Spatial Allocator recognizes the following case-sensitive environment variables:

#### General Processing Variables

GRIDDESC - directory and file name for the file containing the grid specifications.

GRID\_NAME - name of the output grid, as specified in the GRIDDESC file.

MIMS\_PROCESSING - variable that controls the operation that the program performs. Valid choices are SURROGATE, CONVERT\_SHAPE, AGGREGATE, AVERAGE, and CONVERT\_BELD.

- USE\_CURVED\_LINES set to YES to compute using Great Circle distances. The default is NO and ignores the Earth's curvature.
- USE\_DW\_FILE Directory and file name for the intermediate file (overlay of weight polygons on data polygons) that will initialize the intersection of data and weight polygons. If this variable is not set or set to NONE, no intermediate file will be used.

#### Input Shape File Variables

- ATTR\_DATA\_ID Field attribute name that associates data polygons with a unique polygon in the inventory (e.g., FIPS\_CODE for a county-level emissions file). The country/state/county code (6-digit integer YSSCCC) format should be used if the output is to be used in SMOKE.
- ATTR\_WEIGHT attribute field to use for the weighting of the surrogate (floating point or integer). Use NONE if length, area, or count should be used instead of a field. If ATTR\_WEIGHT is assigned to a string field, then a count of the rows will be used instead of the field. To create multiple surrogates based on different attributes in the same file (e.g., housing and population), separate the ATTR\_WEIGHT fields with commas.
- POLY DATA directory and file name for file containing data polygons (do not include the .shp extension in the variable declaration for shape files).
- POLY\_DATA\_TYPE File type containing data polygons. Valid values are currently ShapeFile or FractionalVegetationFile (used in CONVERT\_BELD mode).
- POLY WEIGHT directory and file name for file containing weight polygons (do not include the .shp extension in the variable declaration for shape files). If no weights are desired, specify NONE.
- POLY\_WEIGHT\_TYPE File type containing weight polygons. The only currently valid value is ShapeFile.

#### Map Projection Variables

- DATA\_POLY\_ELLIPSOID optional PROJ.4 ellipsoid for the data polygons. The PROJ.4 program provides tools to convert geographic coordinates into other projections. Specify this variable to assign a non-spherical surface to the projection for the data files. The default setting is SPHERE.
- DATA\_POLY\_MAP\_PRJN optional PROJ.4 map projection parameters for the data polygons. The default projection is latitude/longitude and may be specified as LATLON.
- OUTPUT\_POLY\_ELLIPSOID optional PROJ.4 ellipsoid for the output polygons. Specify this variable to assign a non-spherical surface to the projection for the output files. The default setting is SPHERE. This variable affects CONVERT\_SHAPE and AGGREGATE processing but does not affect output from SURROGATE processing.
- OUTPUT\_POLY\_MAP\_PRJN optional PROJ.4 map projection parameters for the data polygons. The default projection is latitude/longitude and may be specified as LATLON. This variable affects CONVERT\_SHAPE and AGGREGATE processing but does not affect output from SURROGATE processing.
- WEIGHT\_POLY\_ELLIPSOID optional PROJ.4 ellipsoid for the weight polygons. Specify this variable to assign a non-spherical surface to the projection for the weight files. The default setting is SPHERE.
- WEIGHT\_POLY\_MAP\_PRJN optional PROJ.4 map projection parameters for the weight polygons. The default projection is latitude/longitude and may be specified as LATLON.

#### Output Variables

- CATEGORY\_WEIGHT spatial surrogates code (integer) to indicate the surrogate method. This variable corresponds to the entries in the first column of the output file. When creating multiple surrogates based on different attributes in the same file (e.g., housing and population), separate the CATEGORY\_WEIGHT integers with commas.
- MIMS HEADER When set to YES, the first line of the surrogate file will show the information related to the grid and map projection. The SMOKE preprocessor looks for this information. The default setting for the MIMS\_HEADER is NO. Note that the command "mims\_spatial.exe -header" will also produce a header line.
- MIMS QASUM When performing SURROGATE processing and this variable is set to YES, a new column appears in the surrogate file after the comment indicator. The values in this column reflect the cumulative sum of the surrogate fractions up to that line in the file (for a given inventory area) and should never total more than one. The default setting is NO.
- OUTPUT\_SRG\_DENOMINATOR When performing SURROGATE processing and this variable is set to YES, a new column will appear in the surrogate file after the comment indicator. The values in this column reflect the numerator for the surrogate fraction. The default setting is NO.
- OUTPUT\_SRG\_NUMERATOR When performing SURROGATE processing and this variable is set to YES, a new column will appear in the surrogate file after the

comment indicator. The values in this column reflect the denominator for the surrogate fraction. The default variable is NO.

- POLY OUT NAME directory and file name for the output shape file. When this variable is specified, an output shape file is created in SURROGATE, CONVERT\_SHAPE, and AGGREGATE processing.
- POLY OUT TYPE file type for the output shape file. The only value currently recognized is RegularGrid.
- SAVE\_DW\_FILE Directory and file name for the intermediate file (overlay of weight polygons on data polygons). This file is independent of the grid. If this variable is not set or set to NONE, no intermediate file will be saved.
- SURROGATE\_FILE directory, file name, and extension for the output surrogate file. In CONVERT BELD processing, this variable specifies the directory, file name, and extension for the output file.

#### **Compose and Run a Script**

The basic scripts to run the Spatial Allocator can be constructed with a few commands:

- copy duplicate a file's contents into a new file
- del delete a file
- echo print a message to the console window
- mims\_spatial.exe run the Spatial Allocator
- mkdir create a directory
- more pipe file contents to the console window or to another file
- set or seteny assign a value to an environment variable
- **::** indicate a comment line

The generate surrogates.bat file shows the appropriate command formats for DOS/Windows-based operating systems, and the *generate\_surrogates.csh* file shows the command formats for UNIX/Linux-based operating systems. These and other basic scripts for the Spatial Allocator are found in the scripts directory.

To run a script, type its name at the command prompt and press the Enter key.

### **Output Data Format**

The Spatial Allocator can produce a spatial surrogate file, a comma-delimited file describing the gridded data, and the files associated with a Shape file (.shp, .shx, and .dbf extensions) to present the gridded data with GIS tools.

The Spatial Allocator's SURROGATE\_FILE environment variable specifies the directory and file name for the spatial surrogates file. The spatial surrogates file may contain the spatial allocation factors for all area sources and non-link mobile sources. This file name may be specified as the AGPRO or MGPRO file by the SMOKE preprocessor. The file description appears below:

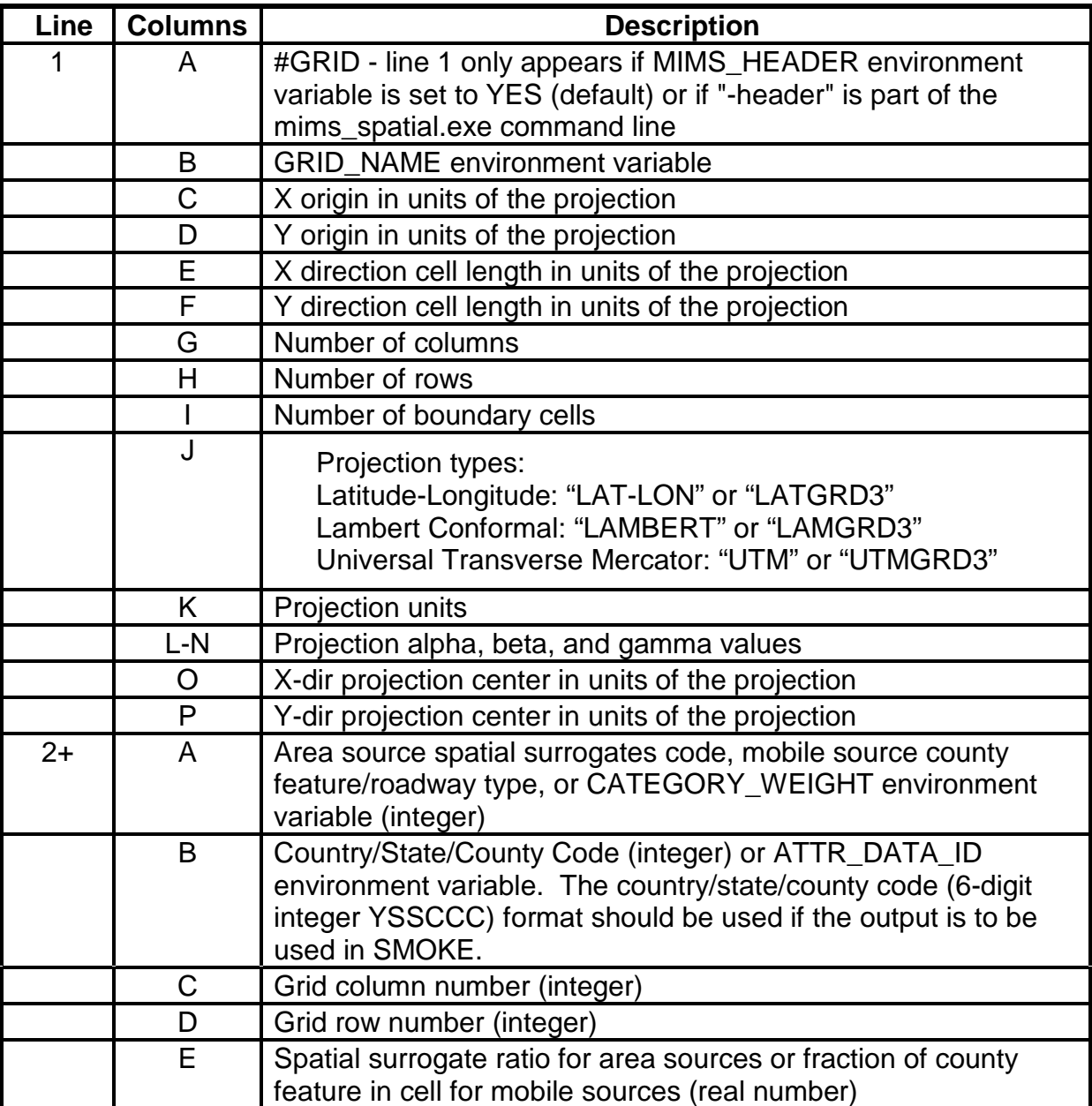

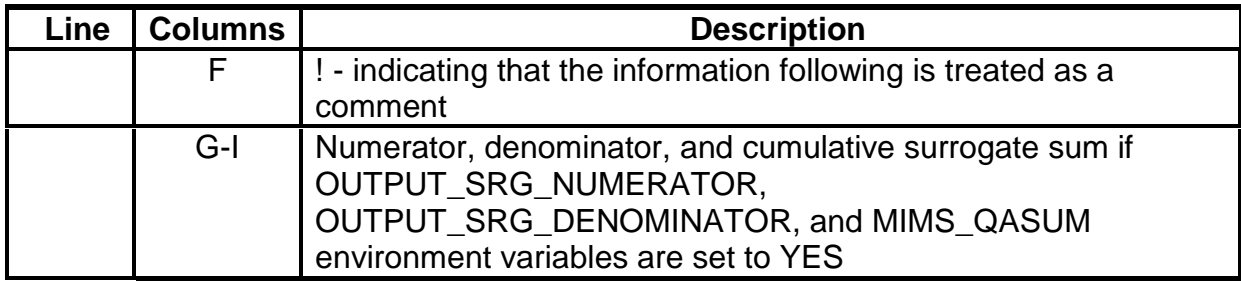

The first four lines of the spatial surrogates file might appear as:

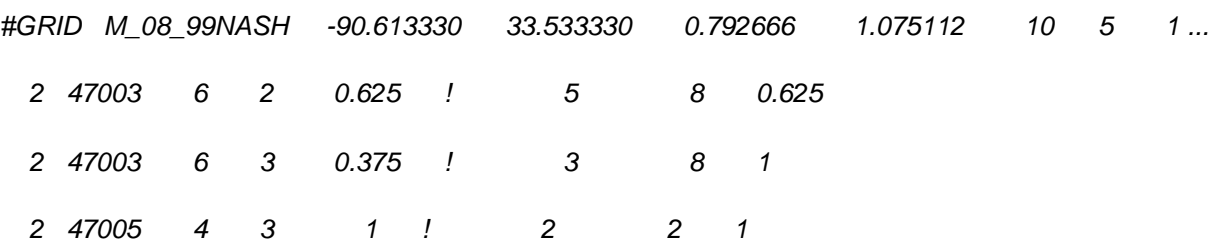

The comma-delimited file (which is assigned the name of POLY\_OUT\_NAME and the extension .csv) lists only the grid column, grid row, and numerator (OUTPUT\_SRG\_NUMERATOR) fields. Similarly, the database file (.dbf extension) holds the column, row, and numerator. An example of the first four lines of the .csv file appears below:

COL,ROW,NUMERSUM

1,1,0.000000

1,2,0.180799

1,3,0.008979

The Shape files (.shp and .shx extensions following the POLY\_OUT\_NAME) allow the grids to be plotted with GIS software but contain no more information about the surrogates. Instead, their NUMERSUM field is populated by the sum of all numerators for the grid cell (OUTPUT\_SRG\_NUMERATOR column).

# **Spatial Allocator Examples**

The Spatial Allocator is designed to perform five functions:

Create spatial surrogates

Create spatial averages

Create spatial aggregates

Convert Shape files to new map projections

Convert biogenic data to a new grid

Three sample applications (for both Windows and UNIX-based systems) of these functions are provided during installation in the SCRIPTS directory and are briefly described below.

#### **Spatial Surrogates Example**

The sample generate surrogates.bat and generate surrogates.csh scripts will create surrogate files that can reference spatial information about the number of airports/airstrips/helipads, land area, berths at ports, navigable waters, highways, population, and number of households. The sample script operates on a limited data set centered near Nashville, Tennessee. While creating the surrogate file, the Spatial Allocator will also create separate Shape files of the grid for each surrogate variable (except households).

The sample *generate\_surrogates* scripts are organized to accomplish these ordered tasks:

- Set general environment variables
- Write header line to create the surrogate file
- Run Spatial Allocator for airports/airstrips/helipads and add to surrogate file
- Run Spatial Allocator for land area and add to surrogate file
- Run Spatial Allocator for ports and add to surrogate file
- Run Spatial Allocator for navigable waterways and add to surrogate file
- Run Spatial Allocator for highways and add to surrogate file
- Run Spatial Allocator for households and population and add to surrogate file

To run the sample script, type the script name and the Enter key.

The environment variables are assigned the following values in the Windows version:

#### General Processing Variables

 $BASDIR =$ .. (one directory lower than the scripts directory)

WORK\_DIR = ..\output

 $DATA = .\ldots$ 

 $MIMSDIR = .\s$ c

GRIDDESC = ..\data\GRIDDESC.txt

MIMS\_PROCESSING = SURROGATE

EXE = mims\_spatial.exe

USE\_CURVED\_LINES = not set

USE\_DW\_FILE = not set

 $TIME = "time/t"$ 

#### Map Projection Variables

DATA\_POLY\_ELLIPSOID = SPHERE

DATA\_POLY\_MAP\_PRJN = LATLON

OUTPUT\_POLY\_ELLIPSOID = not set

OUTPUT\_POLY\_MAP\_PRJN = not set

WEIGHT\_POLY\_ELLIPSOID = SPHERE

WEIGHT\_POLY\_MAP\_PRJN = +proj=lcc,+lat\_1=33,+lat\_2=45,+lat\_0=40,+lon\_0=-97

Output Variables

 $MIMS$  HEADER = NO

MIMS\_QASUM = YES

OUTPUT\_SRG\_DENOMINATOR = YES

#### OUTPUT\_SRG\_NUMERATOR = YES

#### SAVE DW  $FILE = not set$

SURROGATE\_FILE = ..\output\tmp\_srg.M\_08\_99NASH.txt (temporarily generated during each allocation run for the various category weights)

SRG\_FILE = ..\output\srg\_M\_08\_99NASH.txt (represents the merge of all of the SURROGATE\_FILE iterations)

Input Shape File Variables

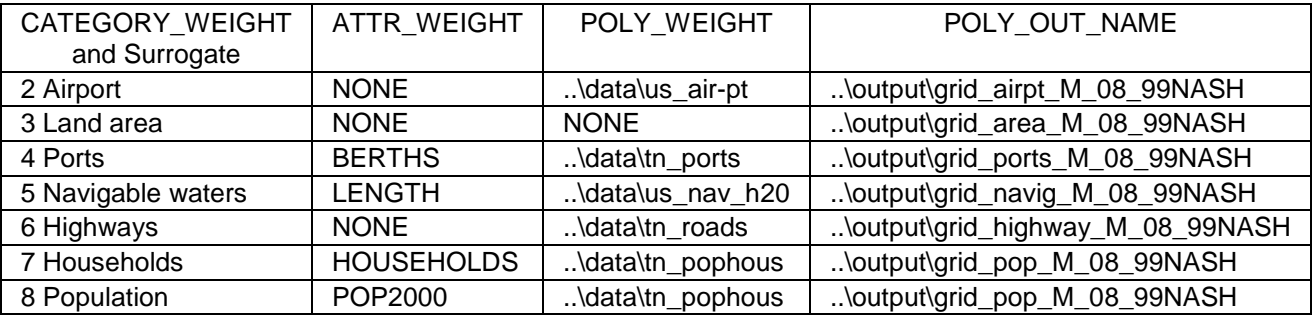

ATTR\_DATA\_ID = FIPS\_CODE

GRID\_NAME = M\_08\_99NASH

POLY DATA = .. $data\$ cnty tn

POLY\_DATA\_TYPE = ShapeFile

POLY\_OUT\_TYPE = RegularGrid

POLY\_WEIGHT\_TYPE = ShapeFile

After running the sample *generate\_surrogates* script, users have the opportunity to check that the generate\_surrogates script ran correctly by comparing the results with the sample reference file srg\_nash\_ref.txt. Run the sample script compare\_surrogates.bat (Windows/DOS) or compare\_surrogates.csh (UNIX) to check that the results are within a tolerance of 2E-5. An error message will be displayed if the results do not match.

#### **Spatial Aggregates Example**

The sample scripts aggregate.bat (Windows/DOS) and aggregate.csh (UNIX) operate on a Shape file describing the Tennessee counties. The *aggregate* scripts sum the

values for the census tracts to the county FIPS code level, based on the county within which each census tract is located. This processing produces a Shape file (agg\_pophou.shp) and associated database with three fields (FIPS\_CODE, POP2000, and HOUSEHOLDS).

The scripts are organized to accomplish these ordered tasks:

- Set environment variables
- Run Spatial Allocator for Aggregate processing

To run the script, type the script name and the Enter key.

The environment variables are assigned the following values in the Windows version:

#### General Processing Variables

 $MIMSDIR =$ .. (one directory lower than the scripts directory)

 $DATADIR = .\ldots$ 

 $OUTPUT = ..\output$ 

GRIDDESC = ..\data\GRIDDESC.txt

MIMS\_PROCESSING = AGGREGATE

 $EXE = .\src\minus\text{mims}\$  spatial.exe

#### Map Projection Variables

DATA\_POLY\_ELLIPSOID = SPHERE

DATA\_POLY\_MAP\_PRJN = LATLON

OUTPUT\_POLY\_ELLIPSOID = SPHERE

OUTPUT\_POLY\_MAP\_PRJN = LATLON

WEIGHT\_POLY\_ELLIPSOID = SPHERE

WEIGHT\_POLY\_MAP\_PRJN = +proj=lcc,+lat\_1=33,+lat\_2=45,+lat\_0=40,+lon\_0=-97

#### Input Shape File Variables

ATTR\_DATA\_ID = FIPS\_CODE

ATTR\_WEIGHT = POP2000, HOUSEHOLDS (creates 2 fields in the output)

POLY DATA = .. $\data\$ 

POLY\_DATA\_TYPE = ShapeFile

POLY OUT NAME = .. $\text{output}\$ agg\_pophous

POLY WEIGHT = .. $\data\tn$  pophous

POLY\_WEIGHT\_TYPE = ShapeFile

With a GIS tool, the Shape file agg\_pophou.shp will display a representation of the counties.

#### **Converting Shape Files Example**

The sample scripts convert\_shape.bat (Windows/DOS) and convert\_shape.csh (UNIX) operate on a Shape file that the user specifies. The convert\_shape scripts transform the polygons in the original files to a new set of files with an alternate map projection.

The scripts are organized to accomplish these ordered tasks:

- Set environment variables
- Run Spatial Allocator for Convert\_Shape processing
- Copy the associated original dbf file to a file with the new name

To run the script, type the script name, the path and name of the original file (without extension), the path and name of the new file (without extension), and the Enter key. For example, type "convert\_shape.bat ..\output\agg\_pophou ..\output\agg\_pophou\_latlon" and Enter to convert the agg\_pophou file to a latitude/longitude format.

The environment variables are assigned the following values in the Windows version:

General Processing Variables

MIMS\_PROCESSING = CONVERT\_SHAPE

MIMS\_EXE = ..\src\mims\_spatial.exe

Map Projection Variables

DATA\_POLY\_ELLIPSOID = SPHERE

DATA\_POLY\_MAP\_PRJN=+proj=lcc,+lat\_1=33,+lat\_2=45,+lat\_0=40,+lon\_0=-97

OUTPUT\_POLY\_ELLIPSOID = SPHERE

OUTPUT\_POLY\_MAP\_PRJN = LATLON

### Input Shape File Variables

POLY\_DATA = specified by user in command line

POLY\_DATA\_TYPE = ShapeFile

POLY\_OUT\_NAME = specified by user in command line

POLY\_OUT\_TYPE = RegularGrid

# **Supplementary Information on the Spatial Allocator**

The following topics are covered on this page:

**GRIDDESC Projection Information** 

PROJ.4 Projections and Ellipsoids

Licenses and External Software

Creating a New Writer

How to Implement a Customized Reader

### **GRIDDESC Projection Information**

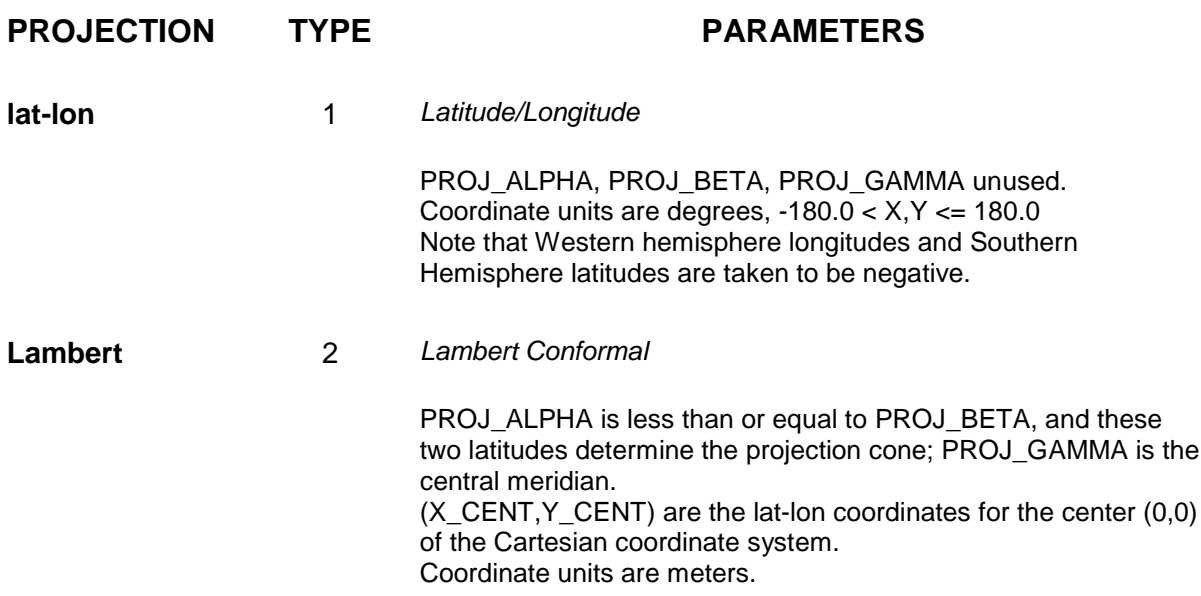

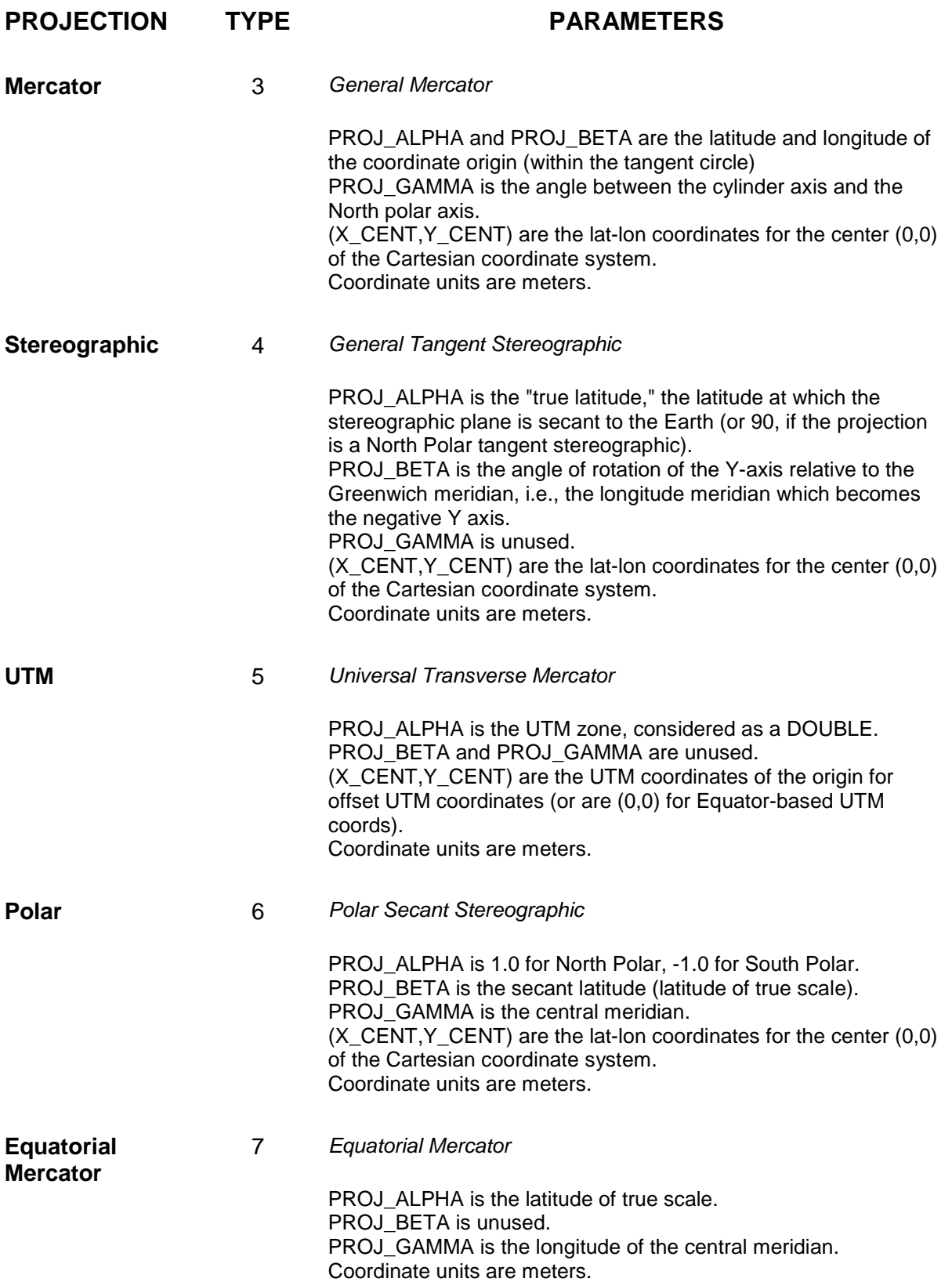

#### **PROJECTION TYPE PARAMETERS Transverse Mercator** 8 Transverse Mercator PROJ\_ALPHA is the latitude of the origin. PROJ BETA is the scale factor at the central meridian. PROJ GAMMA is the longitude of the central meridian. Coordinate units are meters.

Note that the standard names for UTM coordinate systems are given in the form UTM <nn>, where nn is the number for the UTM zone. Much of the Eastern US would use coordinate system UTM\_17, for example.

### **PROJ.4 Projections and Ellipsoids**

(from http://www.cep.unc.edu/empd/projects/mims/spatial/)

The PROJ.4 program provides tools to convert geographic coordinates into other projections. The PROJ.4 library (http://www.remotesensing.org/proj) is used by the Spatial Allocator to specify map projections and ellipsoids. Map projections can be specified independently for data, weight, and output polygons using the DATA/WEIGHT/OUTPUT\_POLY\_MAP\_PRJN environment variables. If no map projection is specified, or the projection is specified as LATLON, latitude-longitude is assumed. Information on specifying map projection parameters for PROJ.4 can be found at the bottom of the web pages linked from (http://www.remotesensing.org/geotiff/proj\_list/). The projection parameters should start with "+proj=" and the parameters should be in a comma-delimited list without white space. For example, to use a Lambert conformal conic projection with standard parallels of 33 and 45 degrees, a central latitude of 40 degrees, and a central longitude of -97 degrees as the projection for data polygons, use the following syntax:

setenv DATA\_POLY\_MAP\_PRJN "+proj=lcc,+lat\_1=33,+lat\_2=45,+lat\_0=40,+lon\_0=-97"

To specify a UTM projection for zone 17 for the weight polygons, use the following syntax:

setenv WEIGHT\_POLY\_MAP\_PRJN "+proj=utm,+zone=17"

The Spatial Allocator allows the user to set the shape of the Earth independently for data, weight, and output polygons with the DATA/WEIGHT/OUTPUT\_POLY\_ELLIPSOID environment variables. If these variables are not specified, or they are specified as SPHERE, the default ellipsoid is the MM5 sphere where R=6370977.0. To specify an ellipsoid, users must specify either the name of a standard Ellipsoid, or the values that traditionally describe the shape of the Earth including a (Ellipsoidal Semi-Major Axis), b (Ellipsoidal Semi-Minor Axis), R (radius), and rf. A plus sign must precede either the name of the Earth Shape or each ellipsoidal parameter. When supplying multiple parameters, the list must be comma-separated without any white space between the parameters. For example, you may specify the MERIT spheroid using the following syntax:

```
setenv WEIGHT_POLY_ELLIPSOID=+MERIT
```
Or you may specify the ellipsoid parameters as follows:

setenv WEIGHT\_POLY\_ELLIPSOID=+a=6378137.0,+rf=298.257

Valid Earth Shape Specifications:

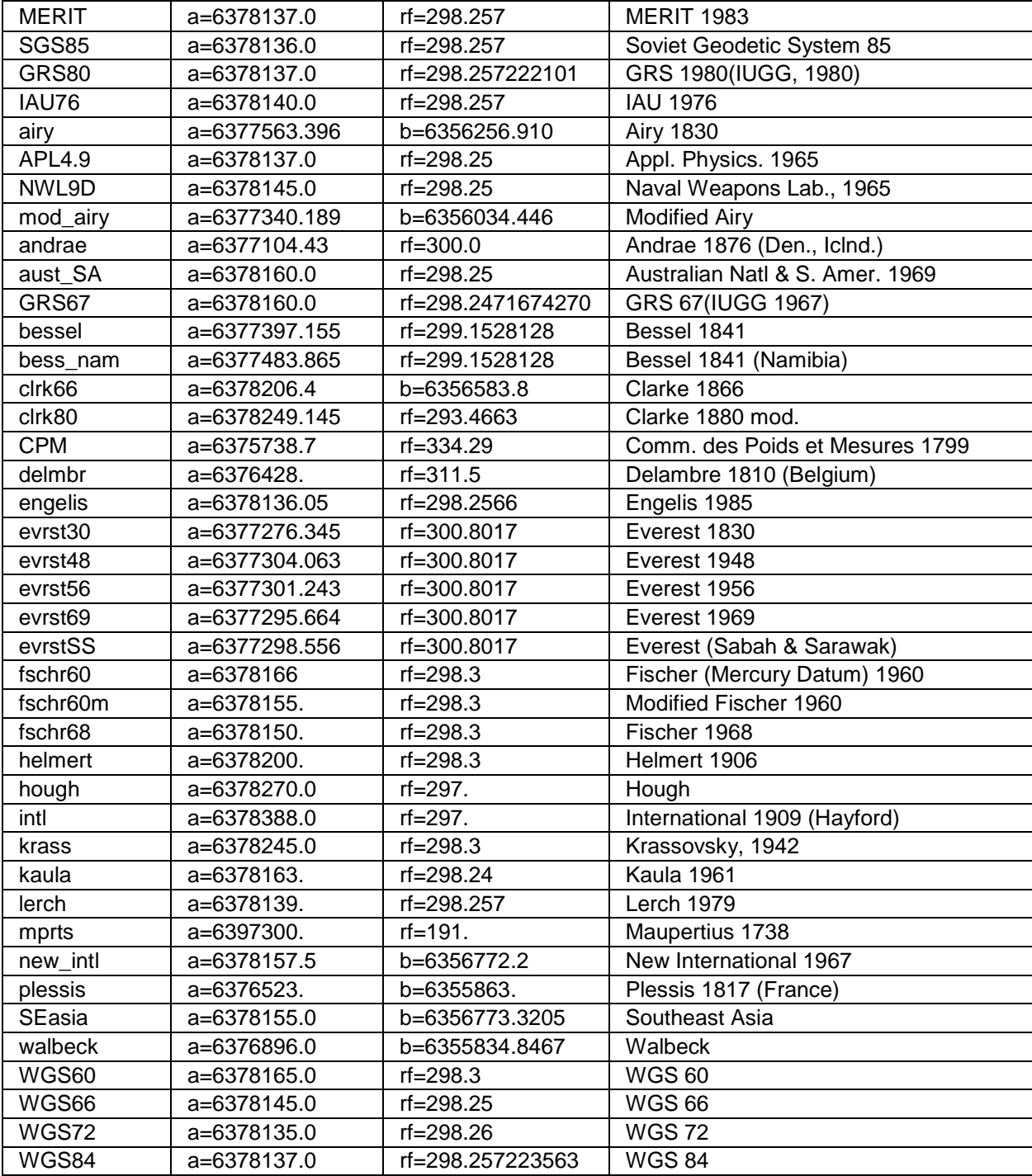

### **Licenses and External Software**

The spatial analysis tool was created using multiple packages (PROJ.4, Shapelib, and Generic Polygon Clipper). License information is found at the following links:

http://www.cep.unc.edu/empd/projects/mims/spatial/license.txt - PROJ.4, Shapelib, and Generic Polygon Clipper

http://www.cep.unc.edu/empd/projects/mims/spatial/LICENSE.LGPL - GNU General Public License required by PROJ.4 and Shapelib

### **Creating a New Writer / Adding New Operations**

(based on

http://www.cep.unc.edu/empd/projects/mims/spatial/programmers\_guide.html)

Currently the Spatial Allocator is organized into two main operations: creating surrogates (implemented in reportSurrogate) and performing spatial aggregation (reportSum). These operations each take a PolyObject \* (a list of Shapes), perform a computation based on the attributes, and write the results to the file formats applicable to that operation. The reportSurrogate operation uses the format of the surrogate file embedded in it. The reportSum operation calls polyShapeWrite to write the .shp portion of the shape file, manipulates the attributes as appropriate (summing or averaging), and writes the new values with calls to DBFWriteDoubleAttribute.

Three methods support the surrogate generation and the spatial aggregation: sum1Poly, sum2Poly, and avg1Poly. If a developer adds an interpolation method to fit into the current aggregation framework, a new method (e.g., interp1Poly) could be developed to interpolate the values of the desired attributes. If the new method would not fit into this framework, a new branch to the main program should be added.

### **How to Implement a Customized Reader**

(based on

http://www.cep.unc.edu/empd/projects/mims/spatial/programmers\_guide.html)

A. The developer must change the PolyReader() method. The second argument to this method is a character string that points to the environment variable that specifies the type of the reader. In addition to adding customized code for the new reader, the developer must insert a section similar to the following segment:

```
else if (!strcmp(type,"ShapeFile"))
{
  poly PolyShapeReader(ename);
```
B. To implement the customized reader (i.e., the substitute for PolyShapeReader), the developer must provide a reader method that returns a PolyObject and takes a character string argument pointing to the environment variable that specifies the file name. This method should read all the data and fill in an appropriate PolyObject struct. A pointer to the struct should be obtained by a call to getNewPoly(nObjects). The reader code should specify the type of polygon (polygon, line, or point), the map information struct, and the bounding box (see documentation on PolyShapeReader and RegularGridReader for complete examples).

```
poly->nSHPType = SHPT_POLYGON;
poly->map = map;
poly->bb = newBBox(xmin, ymin, xmax, ymax)
```
Then, in a loop over the objects, the developer can do the following:

• Get a pointer to a PolyShape struct:

```
ps = qetNewPolyShape(number of parts);ps->num contours = 0;
```
• Loop over the parts (i.e., contours or polylines) and get a pointer to a Shape struct:

shp =  $qetNewShape(number of vertices)$ ;

In a loop over the vertices, fill in the x and y for each vertex.

```
shp->vertex[i].x = xcoord;shp->vertex[i].y = ycoord;
```
Close vertices loop.

Add a contour to the PolyShape through:

gpc\_add\_contour(ps,shp,SOLID\_POLYGON);

Close the loop over the parts.

Add the PolyShape struct to the PolyShape Object.

polyShapeIncl(&(poly->plist),ps,NULL);

C. A replacement for the attachAttribute method must also be developed for the new file format. This routine must properly associate the attribute information with the polygons.

# **Appendix A. Sample Spatial Allocator Files for Generating Surrogates**

**Sample Files**

Script file = generate\_surrogates.bat

Grid description file = griddesc.txt

Output file = srg\_M\_08\_99NASH.txt

The generate\_surrogates.bat file also uses shape files, such as cnty\_tn.shp and us\_airpt.shp, but their geospatial data are not presented in this appendix.

#### **Script file = generate\_surrogates.bat**

```
::******************* Generate Surrogates Run Script
   **************************
:: This script generates surrogates for the MIMS spatial tool test case
:: (8km over Tennessee).
::
:: Script created by : Alison Eyth, Carolina Environmental Program
:: Last edited : March 2003
::
::*********************************************************************
@echo off
:: Set installation directory
set BASDIR=..
:: Set directory for output surrogate and shape files
set WORK_DIR=%BASDIR%\output
```
:: Set Location of shapefiles set DATA=%BASDIR%\data mkdir %WORK\_DIR% :: Set Grid settings :: used to read "set GRIDDESC=%DATA%\GRIDDESC.txt set GRIDDESC=%BASDIR%\input\GRIDDESC.txt set GRID\_NAME=M\_08\_99NASH :: Set Location of executable set MIMSDIR=%BASDIR%\src set EXE=mims\_spatial.exe :: Set name and path to temporary surrogate file set SURROGATE\_FILE=%WORK\_DIR%\tmp\_srg.%GRID\_NAME%.txt :: Set name and path to final merged surrogate file from spatial tool set SRG\_FILE=%WORK\_DIR%\srg\_%GRID\_NAME%.txt :: mode of operation for program set MIMS\_PROCESSING=SURROGATE :: MIMS\_QASUM=YES prints surrogate sums by county in file :: OUTPUT\_SRG\_NUMERATOR=YES writes surrogate numerator as comment in file :: OUTPUT\_SRG\_DENOMINATOR=YES writes denminator (county totals) for srg weight set MIMS\_QASUM=YES set OUTPUT\_SRG\_NUMERATOR=YES set OUTPUT\_SRG\_DENOMINATOR=YES :: Print header info set MIMS\_HEADER=YES :: Specify type of data files to use

set POLY\_OUT\_TYPE=RegularGrid

set POLY\_DATA\_TYPE=ShapeFile

set POLY\_WEIGHT\_TYPE=ShapeFile

:: The data polygons should be the shape file containing polygons for the grid

set POLY\_DATA=%DATA%\cnty\_tn

set ATTR\_DATA\_ID=FIPS\_CODE

set DATA\_POLY\_MAP\_PRJN=LATLON

set DATA\_POLY\_ELLIPSOID=SPHERE

:: Set weight projection to that of the EPA files

```
set WEIGHT_POLY_MAP_PRJN=+proj=lcc,+lat_1=33,+lat_2=45,+lat_0=40,+lon_0=-97
```

```
set WEIGHT_POLY_ELLIPSOID=SPHERE
```
set TIME="time /t"

:: Generate surrogate header line

echo Writing header

%MIMSDIR%\%EXE% -header > %SRG\_FILE%

if %errorlevel% NEQ 0 (

goto error

 $)$ 

:: Generate surrogates for each category

:: For each one, specify:

:: CATEGORY\_WEIGHT (integer ID for type of surrogate)

:: POLY\_WEIGHT (shapefile for weights),

:: ATTR\_WEIGHT (attribute to weight by (or NONE for area/length/count)

:: POLY\_OUT\_NAME (optional - name of shapefile of gridded weights to output)

echo Generating airport surrogate

```
set CATEGORY_WEIGHT=2
set POLY_WEIGHT=%DATA%\us_air-pt
set ATTR_WEIGHT=NONE
set POLY_OUT_NAME=%WORK_DIR%\grid_airpt_%GRID_NAME%
%TIME%
%MIMSDIR%\%EXE%
if %errorlevel% == 0 (
  more %SURROGATE_FILE% >> %SRG_FILE%
  del %SURROGATE_FILE%
)
echo Generating land area surrogate
set CATEGORY_WEIGHT=3
set POLY_WEIGHT=NONE
set ATTR_WEIGHT=NONE
set POLY_OUT_NAME=%WORK_DIR%\grid_area_%GRID_NAME%
%TIME%
%MIMSDIR%\%EXE%
if %errorlevel% == 0 (
  more %SURROGATE_FILE% >> %SRG_FILE%
  del %SURROGATE_FILE%
)
...
```
#### **Grid description file = griddesc.txt**

```
32
! Grid family:l
'1'
1, 0.0D0, 0.0D0, 0,0D0, -100D0, 0.0D0
```
 $\ell = \ell'$ 

'M\_08\_99NASH'

'1', -90.61333D0, 33.53333D0, 792.666D-3, 1.075112D0, 10, 5, 1

'nest'

'1', -89.027998D0, 35.683554D0, 198.1665D-3, 268.778D-3, 12, 12, 1

 $\ell = \ell$ 

#### **Output file = srg\_M\_08\_99NASH.txt**

#GRID M\_08\_99NASH -90.613330 33.533330 0.792666 1.075112 10 5 1 LAT-LON meters ...

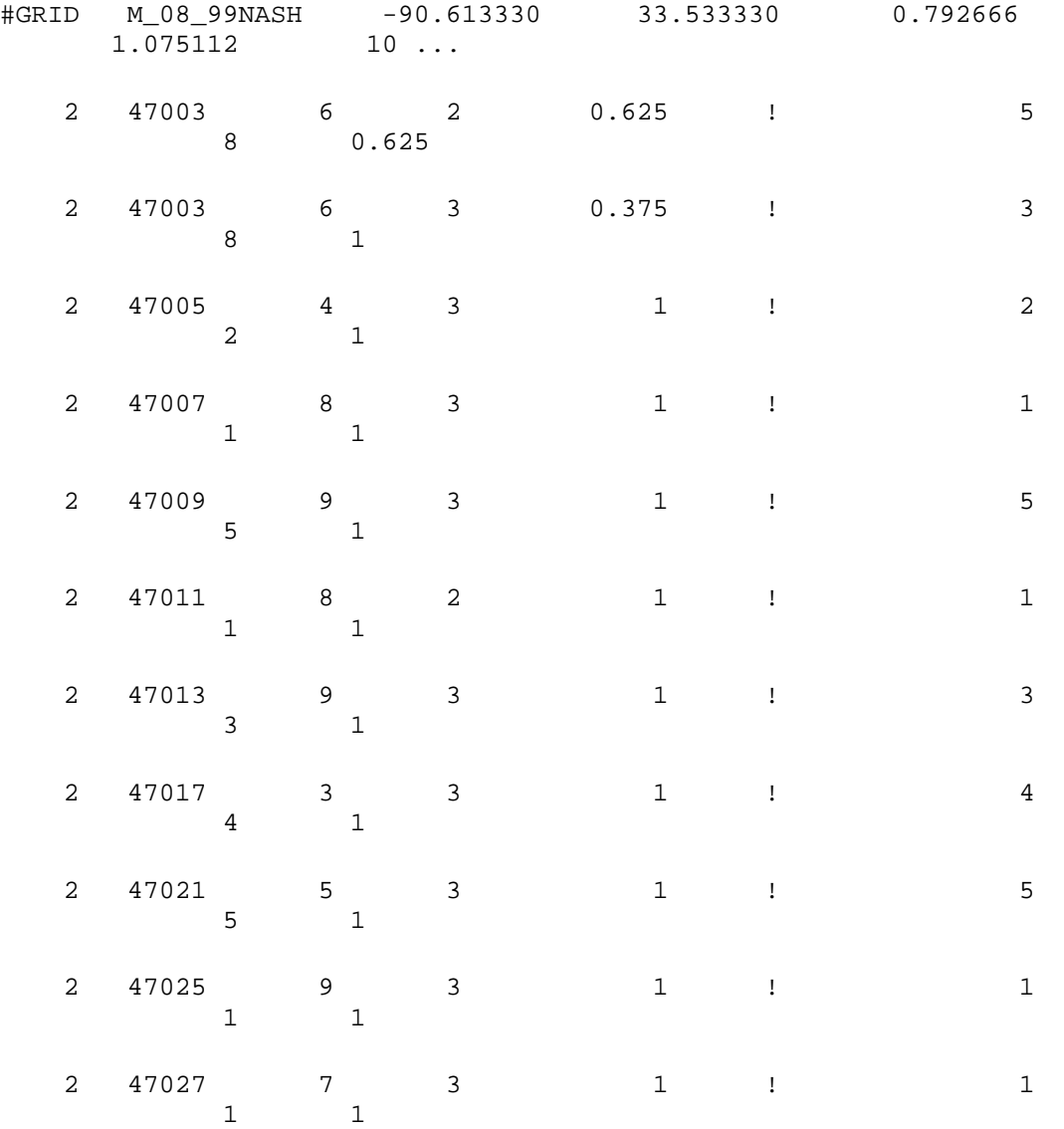

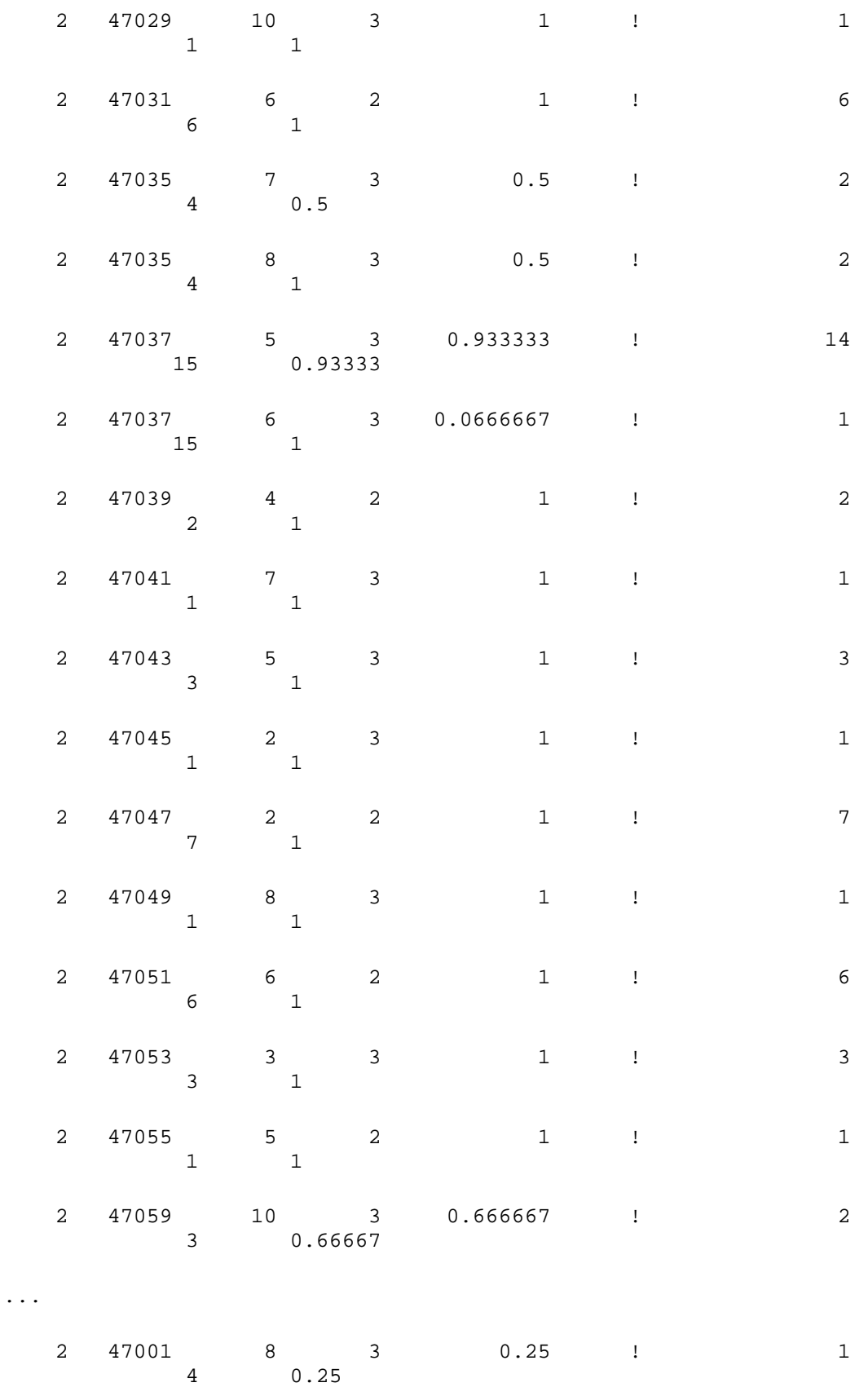

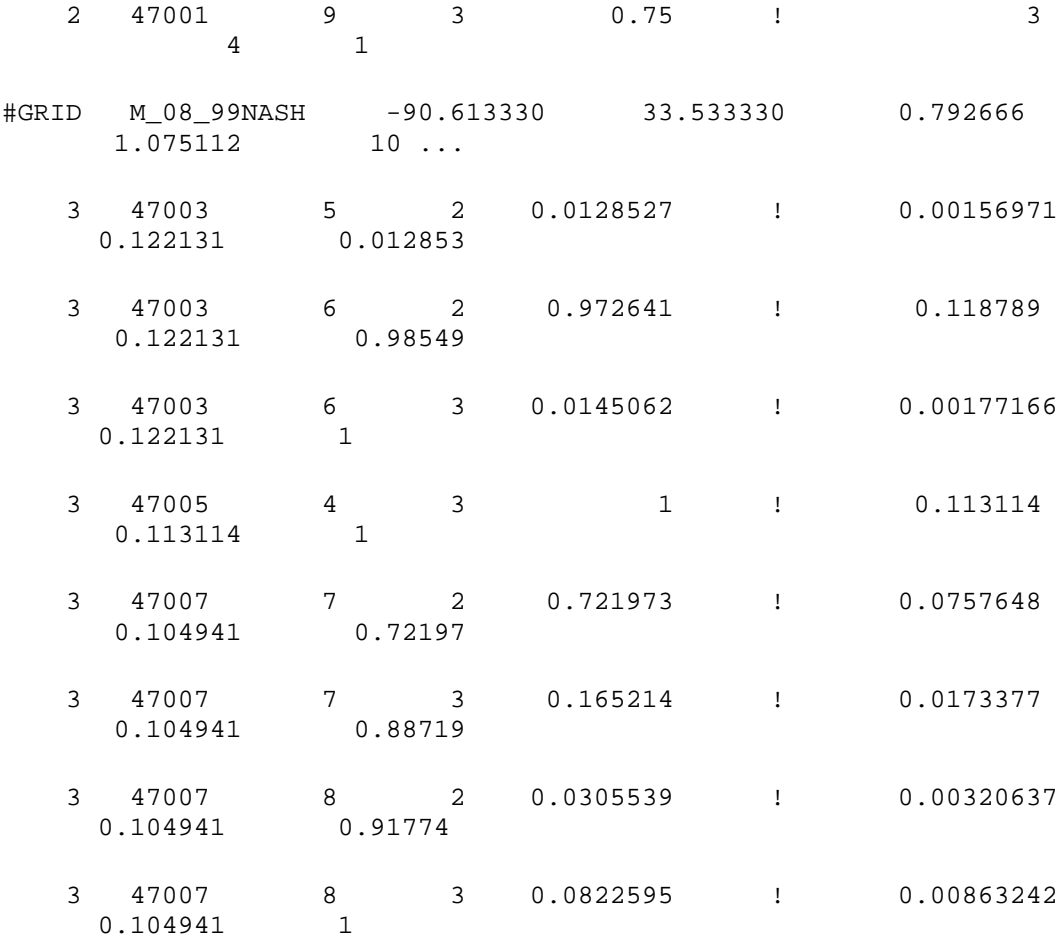

...

# **Appendix B. Sample Spatial Allocator Files for Generating Aggregates**

#### **Sample File**

Script file = aggregate.bat

The aggregate.bat file also uses the shape files cnty tn.shp and tn pophous.shp, but their geospatial data are not presented in this appendix. Similarly the output file agg\_pophou.shp is not presented in the appendix.

#### **Script file = aggregate.bat**

```
:: ******************* Aggregate Shapefiles Run Script
**************************
:: This script aggregates population and housing data from NC tracts to NC
:: counties.
::
:: Script created by : K. Hanisak, Carolina Environmental Program, UNC-CH
:: Last edited : March 2003
::
::
*****************************************************************************
:: Set Input Directories
@echo off
set MIMSDIR=..
set DATADIR=%MIMSDIR%\data
set OUTPUT=%MIMSDIR%\output
:: Set executable
set EXE=%MIMSDIR%\src\mims_spatial.exe
```
:: Select method of spatial analysis set MIMS\_PROCESSING=AGGREGATE :: Data polygon shapefile (state counties) -- level of aggregation :: Set name and path of shapefile set POLY\_DATA=%MIMSDIR%\data\_latlon\cnty\_tn set POLY\_DATA\_TYPE=ShapeFile set DATA\_POLY\_MAP\_PRJN=LATLON set DATA\_POLY\_ELLIPSOID=SPHERE :: Set Shapefile from which to aggregate data (tracts) set POLY\_WEIGHT=%DATADIR%\tn\_pophous set POLY\_WEIGHT\_TYPE=ShapeFile set WEIGHT\_POLY\_MAP\_PRJN=+proj=lcc,+lat\_1=33,+lat\_2=45,+lat\_0=40,+lon\_0=-97 set WEIGHT\_POLY\_ELLIPSOID=SPHERE :: set output file name set POLY\_OUT\_NAME=%OUTPUT%\agg\_pophou set OUTPUT\_POLY\_MAP\_PRJN=LATLON set OUTPUT\_POLY\_ELLIPSOID=SPHERE :: Set attribute to aggregate by (county) set ATTR\_DATA\_ID=FIPS\_CODE :: Set attributes to aggregate to county level set ATTR\_WEIGHT=POP2000,HOUSEHOLDS echo Aggregating tracts to county for population and housing %EXE%

# **Appendix C. Sample Spatial Allocator Files for Converting Shape Files**

#### **Sample File**

Script file = convert\_shape.bat

The convert shape.bat file requires names for input and output shape files, but their geospatial data are not presented in this appendix. Users may refer to the agg\_pophou.shp and agg\_pophou\_latlon.shp files for examples.

#### **Script file = convert\_shape.bat**

```
::******************* Convert Shape Run Script *****************************
:: This script converts shape file from one map projection to another
:: Note: the .proj component of the shape file is not created.
::
::***************************************************************************
*
@echo off
:: Location of executable
set MIMS_EXE=..\src\mims_spatial.exe
set MIMS_PROCESSING=CONVERT_SHAPE
set POLY_OUT_TYPE=RegularGrid
set POLY_DATA_TYPE=ShapeFile
set POLY_DATA=%1
set POLY_OUT_NAME=%2
::set input projection for nashville grid to convert mims_spatial outputs to
11::set DATA_POLY_MAP_PRJN +proj=lcc,+lat_1=30,+lat_2=60,+lat_0=40,+lon_0=-100
```
::set input projection to EPA Lambert to convert surrogate input files to ll set DATA\_POLY\_MAP\_PRJN=+proj=lcc,+lat\_1=33,+lat\_2=45,+lat\_0=40,+lon\_0=-97 set DATA\_POLY\_ELLIPSOID=SPHERE set OUTPUT\_POLY\_MAP\_PRJN=LATLON set OUTPUT\_POLY\_ELLIPSOID=SPHERE echo Converting from %DATA\_POLY\_MAP\_PRJN% to %OUTPUT\_POLY\_MAP\_PRJN% echo Input file = %POLY\_DATA echo Output file = %POLY\_OUT\_NAME %MIMS\_EXE% copy %POLY\_DATA%.dbf %POLY\_OUT\_NAME%.dbf